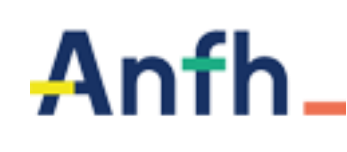

La saisie des effectifs se réalise dans le menu « *REFERENTIEL » / « ETABLISSEMENTS* ».

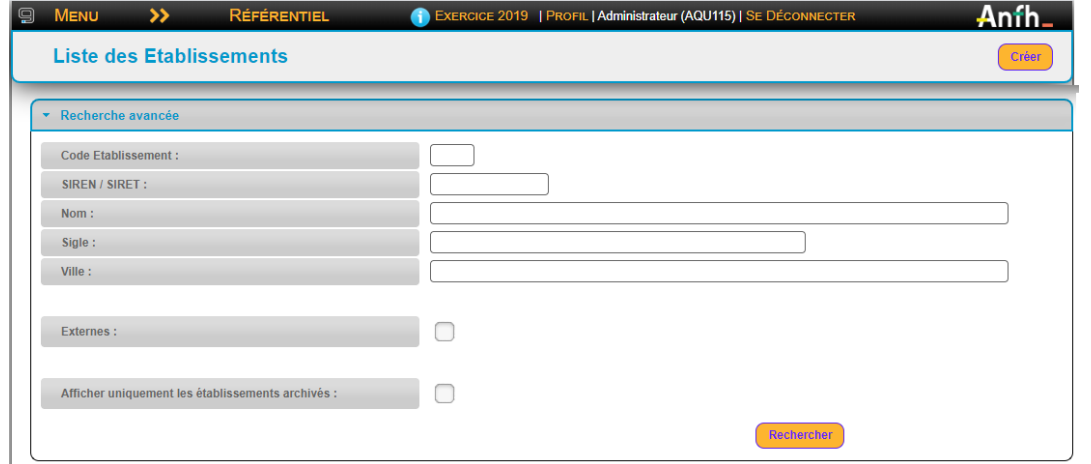

Dans l'écran de recherche, saisir le *CODE* de votre établissement (trois chiffres identifiés dans le bandeau noir après les trois lettres de votre région).

Sélectionner pour modification votre établissement.

Sur l'onglet « *EFFECTIFS* », sélectionner l'exercice *2023* s'il ne s'affiche pas par défaut, puis cliquer sur le Modifier l'effectif bouton

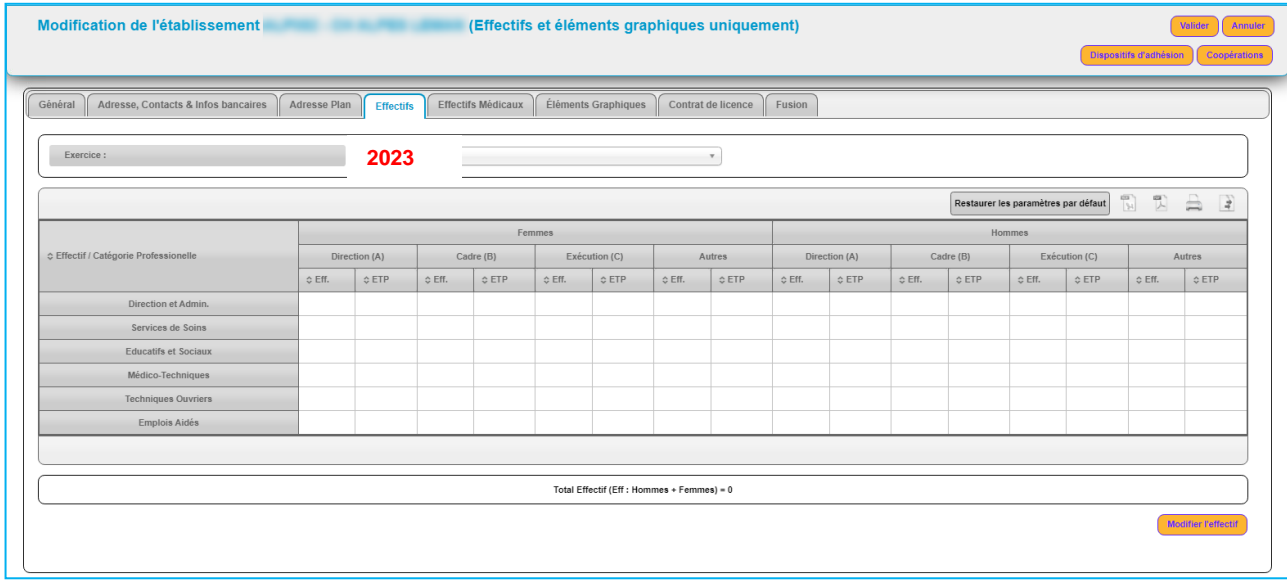

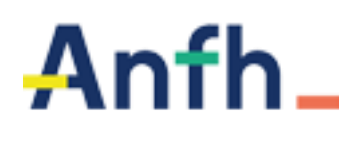

**Date limite 31/01/2024**

L'écran de saisie des effectifs apparait permettant de renseigner les éléments.

Le récapitulatif ci-dessous a pour objectif de vous aider à remplir le recueil des effectifs et de contribuer à la fiabilité des rapports et statistiques. Il est en cohérence avec les définitions et consignes relatives à la Statistique Annuelle des Etablissements de santé (SAE).

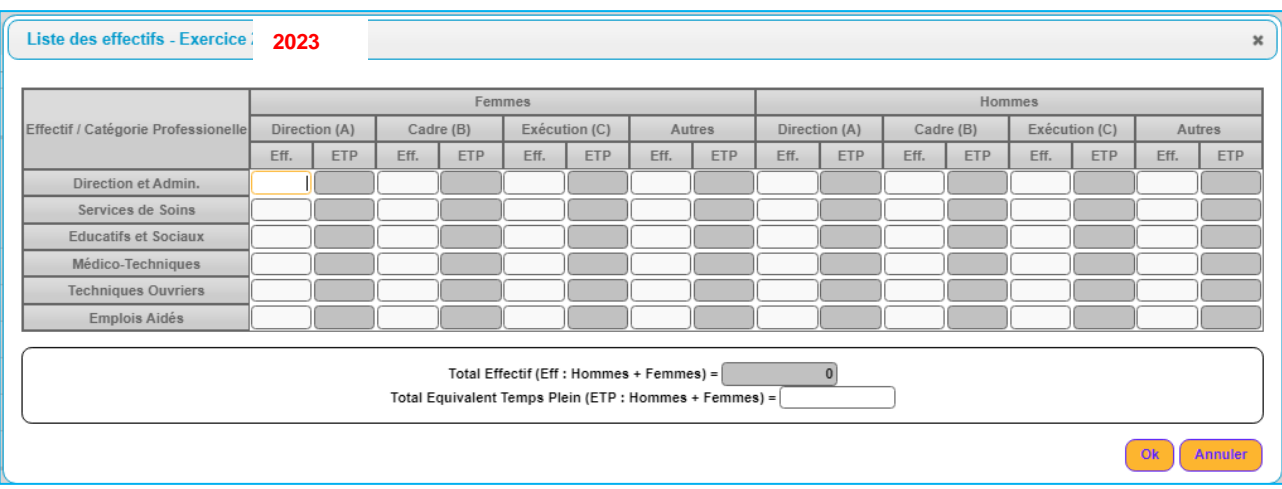

- Renseigner le nombre d'agents physiques dans la colonne *EFF*, pour les femmes et les hommes dans les différents secteurs professionnels et différentes catégories d'emplois.
- Renseigner la zone « *Total équivalent temps plein* » en incluant les emplois aidés.
- Cliquer sur *OK*.
- Pour vérifier que les effectifs sont bien enregistrés sur l'exercice, éditer l'état « *ETAT DES EFFECTIFS* » accessible depuis le menu PLAN / EDITION STATISTIQUES.

 *NOTA : seuls les effectifs non médicaux sont concernés par cette saisie, les effectifs médicaux faisant l'objet d'une procédure différente gérée par le siège de l'ANFH.*

## ➢ **Quels sont les personnels à intégrer ?**

Les effectifs portent sur les personnels non médicaux, y compris les sages-femmes, rémunérés en décembre 2023 par l'établissement et couverts par les cotisations à l'ANFH.

Sont donc à intégrer :

- les agents de la Fonction Publique Hospitalière, les stagiaires en cours de titularisation et les contractuels (CDI ou CDD), qu'ils soient à temps plein ou à temps partiel dans l'établissement,
- les personnels mis à disposition d'une autre structure mais rémunérés par l'établissement,
- les personnels en contrat aidé (CUI-Contrat Unique d'Insertion, contrat d'avenir ou autre le cas échéant),
- les personnels en contrat d'apprentissage

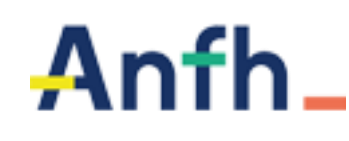

Ne sont pas à comptabiliser :

- les personnels en détachement ou en disponibilité, non rémunérés par l'établissement,
- les médecins, pharmaciens et odontologistes qui font partie des personnels médicaux,
- les personnels relevant de la Fonction Publique Territoriale,
- les salariés des sociétés de sous-traitance ou d'intérim,

## ➢ **Comment comptabiliser les effectifs ?**

Les données sont à compléter en effectif physique : un salarié compte 1 même s'il est à temps partiel.

L'effectif total est également demandé en Equivalent Temps Plein (ETP) ; dans ce cas, un salarié travaillant à mi-temps correspond à 0,5 en ETP.

## ➢ **Comment ventiler les effectifs ?**

Outre le sexe, les effectifs sont à ventiler par filière professionnelle et catégorie, en fonction des grades des personnels.

Les 5 filières professionnelles (Personnels de direction et administratifs, Personnels de services de soins…) correspondent à un regroupement des personnels de la FPH par corps et grades définis statutairement, couramment utilisés dans le bilan social, la SAE…

Les 3 catégories A, B, C correspondent à un regroupement hiérarchique des corps et grades selon le niveau de responsabilité et de rémunération.

Les apprentis doivent être identifiés dans la catégorie AUTRE, et dans la filière professionnelle dédiée.

## ➢ **Comment prendre en compte les personnels en contrat aidé ?**

Comme indiqué sur le tableau, l'effectif des personnels en contrat aidé est :

- à mentionner sur la ligne dédiée, en catégorie C,
- à intégrer dans les effectifs totaux (physique et ETP).